# **How to Integrate GNUmake**

# **With Visual Studio**

By Lowell Boggs, Jr.

05/29/2014

# **How To Use GNU Make with Visual Studio**

The GNU Make program can be used as the build agent in Visual Studio. This document shows you to how use Visual Studio for development on Windows and also have your project build "seamlessly" on Linux – assuming of course that you have properly designed your source code and "Gnumake rules" to make this magic work. This is not necessarily a trivial thing to do but it is possible – if you are willing to follow a highly stylized build strategy.

There is no guarantee that all visual studio features will work perfectly in the "visual studio makefile project mode", but the major features generally do. Blame Microsoft if others don't. But you must define the sources in Visual Studio, the normal way, if you want most of the Visual Studio magic to work. You can't just add sources to the makefiles and expect VS to magically get it right. Luckily, the names of most source files never appear in the makefiles – so you only have to declare them in one place.

# **Step 0: Install needed tools**

Make sure that you have all the right tools installed before you start:

- 1. Visual Studio 2013 or higher (lower versions may work too, but I have not test them).
- 2. GNU Make version 3.81 or higher (I'm betting 3.75+ will work fine but haven't tested)
- 3. Lowell Boggs's make rules package version 1.0, or higher. In particular,you must be able to copy directories out of that package as part of this document's instructions. You may find the most recent version of the package at the following location: <http://www.bordoon.com/backups/make.zip>

# **Step 1: Create a "Makefile" project in Visual Studio**

Create a new Visual Studio Project of type "General / Makefile"

The first step in the process is to create a Visual Studio designed for use with NMake – but of course, you are going to switch it GNU Make after it is created. Here's how: Open Visual Studio and click to create the new project:

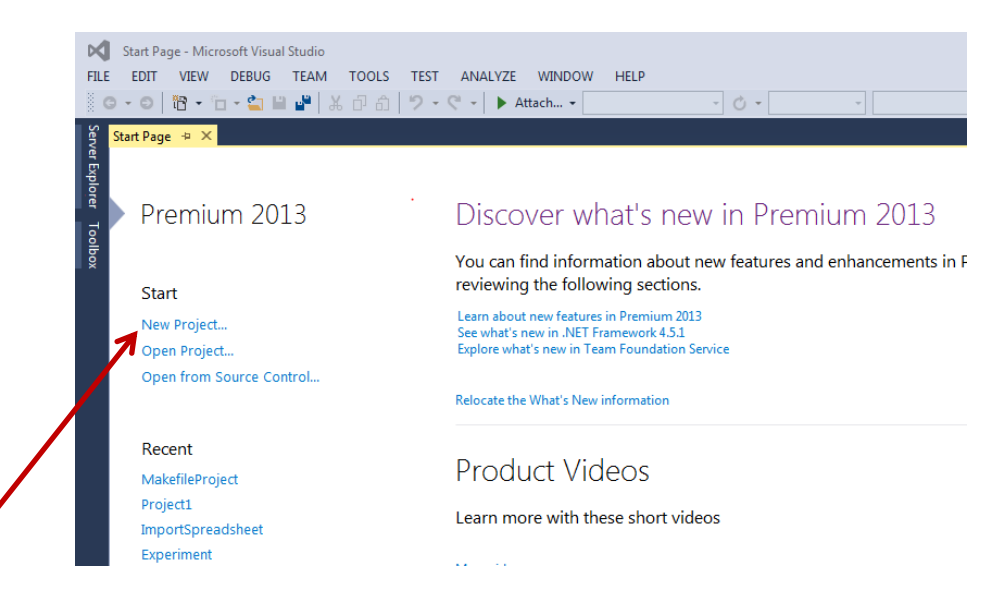

Next, select project type 'General', then subtype 'Makefile'

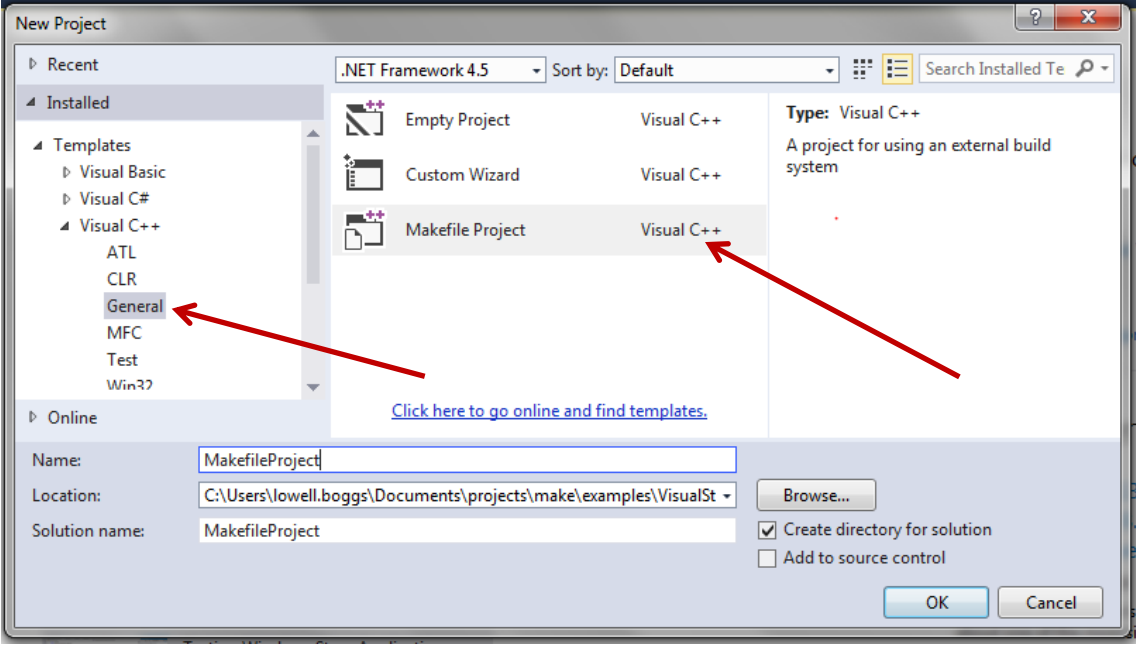

Then click on 'finish' to let the project be created, without any source files. You should see this in the Solution Explorer

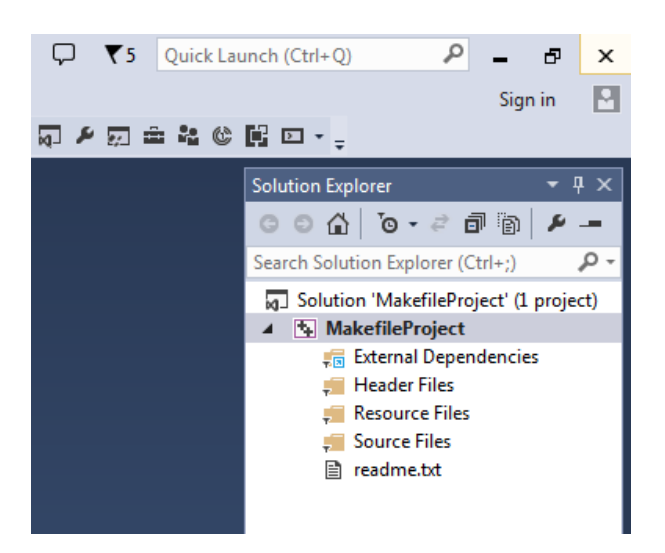

And if you look at the directory that was just created, using Windows Explorer, you can see this:

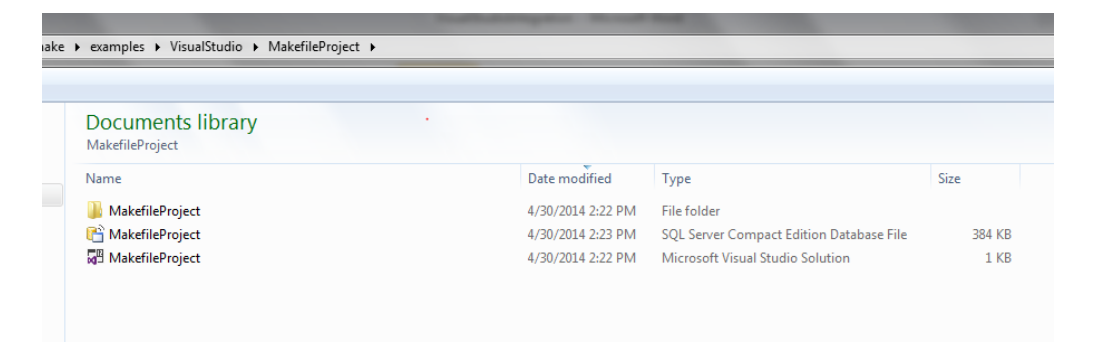

This is just the top level directory of the project – actually it is the "solution" top level directory. The actual project is in subdirectory, MakefileProject. Which contains:

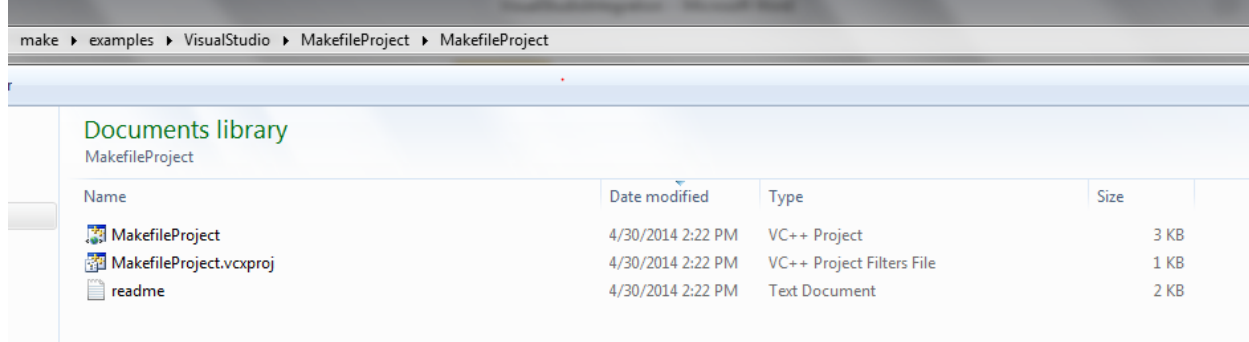

This is where the source files will go.

### **Step 2: Create new or copy existing source files into the project**

You can now copy your existing source files into this directory and use the Visual Studio "Add Existing File" mechanism to import them.

Let's create a couple of new files, outside the visual studio environment, as an example of how to import existing files. Lets create:

- Main.cpp
- called.c

One is a C++ source and the other is a plain old C function which will be called by Main.cpp. Here are their contents:

Main.cpp

```
#include <iostream>
       using namespace std;
       extern "C"
       {
            extern char const *helper();
       }
       int main()
       {
            cout << "A call to helper() returns: " << helper() << endl;
            return 0;
       }
Called.c
       char const *helper()
       {
           return "Hello world!";
       }
```
The directory now looks like this:

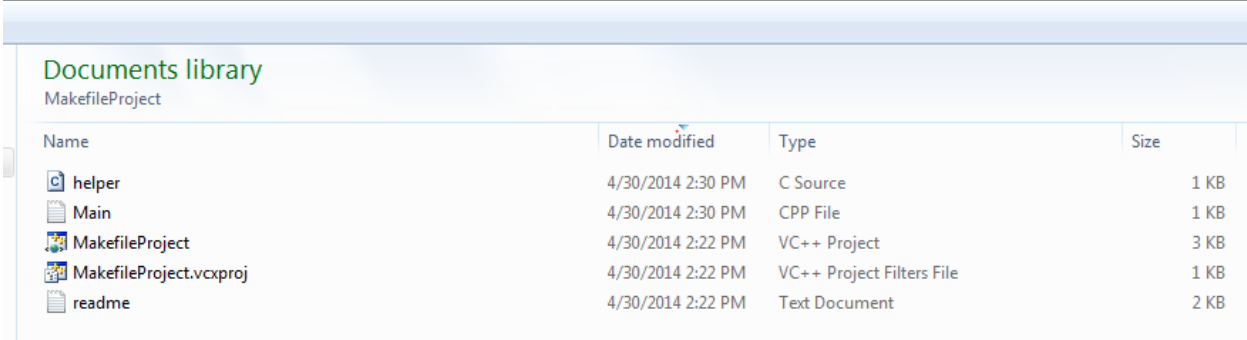

But we still see this is the Visual studio Solution Explorer:

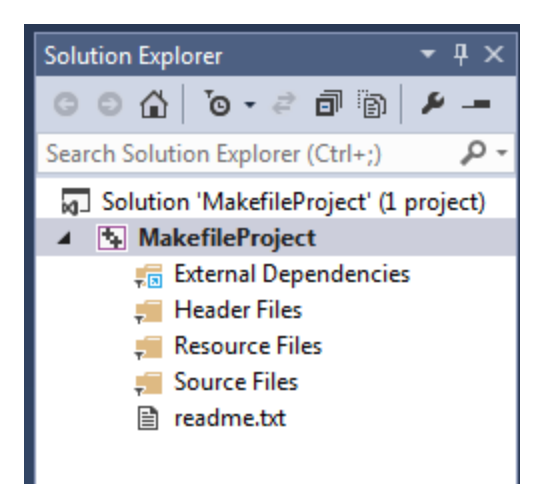

So let's now add the two files as "existing item". Right click on the **bold** project name, **MakefileProject,** and then select 'Add' then 'Existing Item':

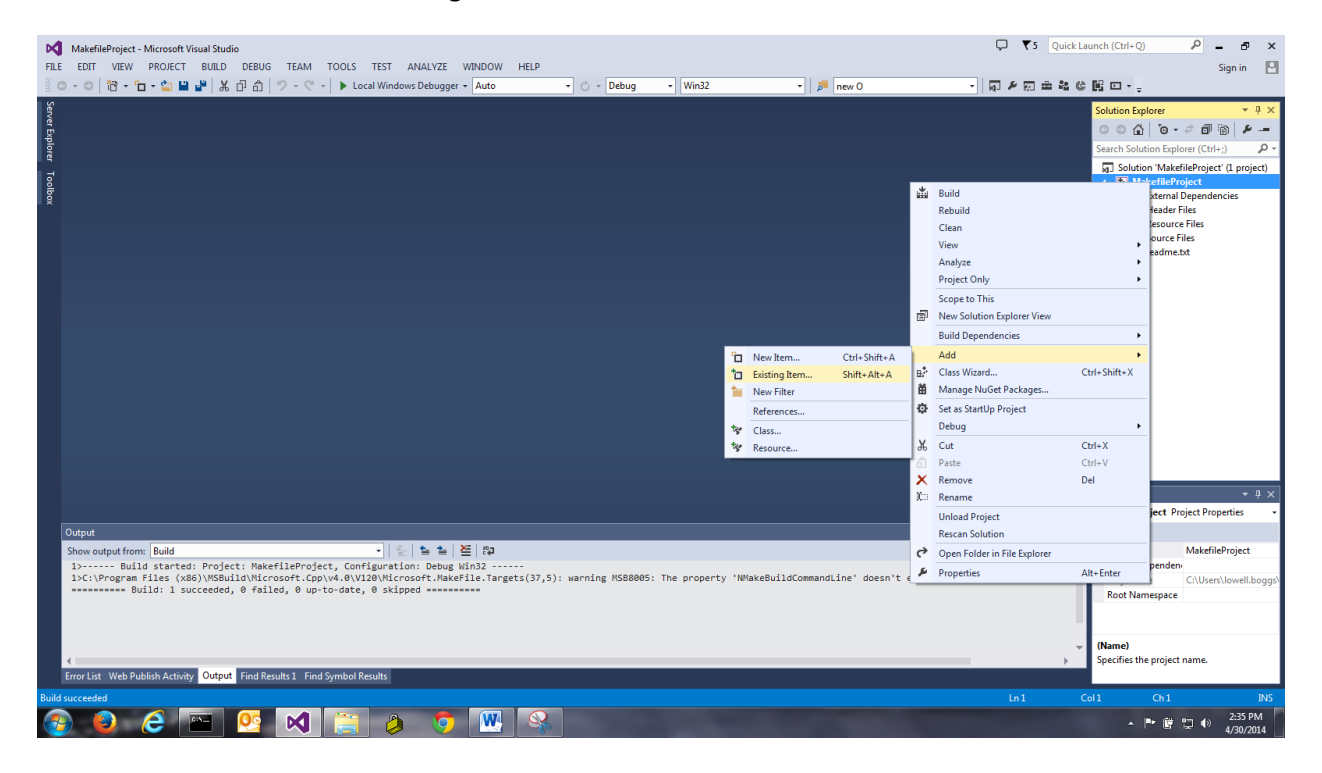

#### You should now see this:

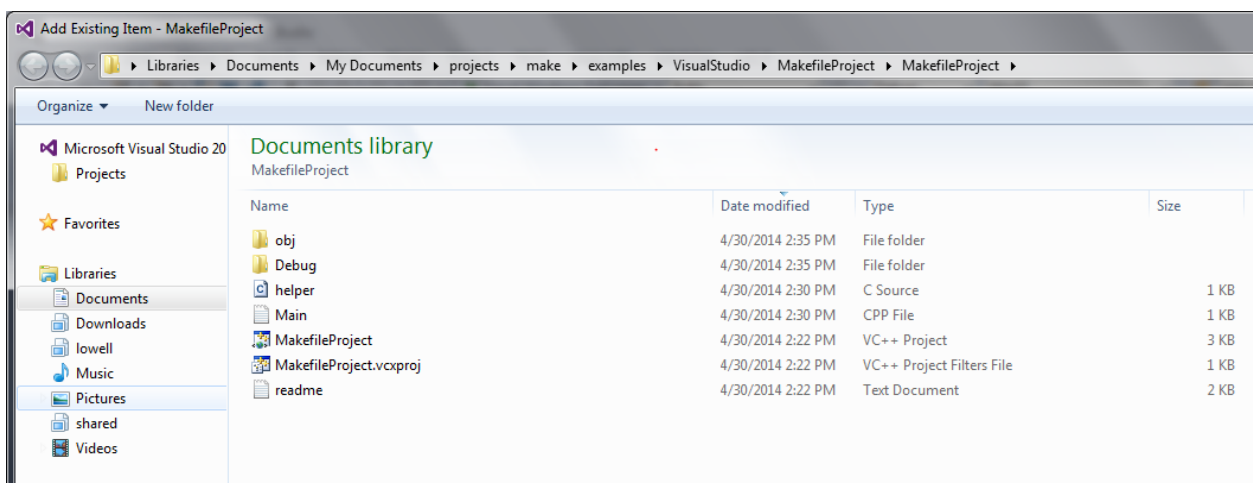

You can then select multiple files, "helper" and "Main" to include them in the project. Don't include any other files from the above – they are special to Visual Studio.

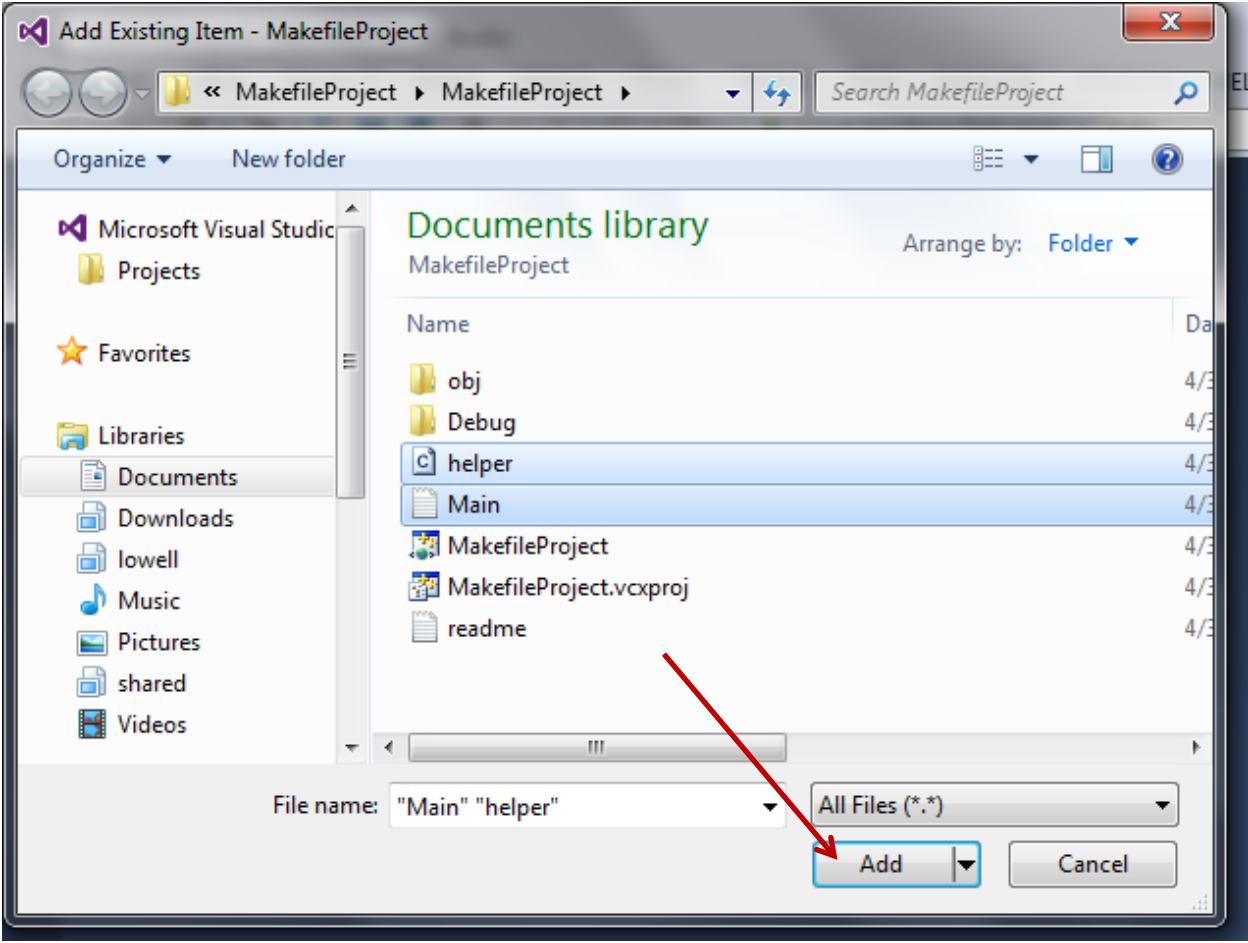

Pressing 'Add' will populate the Visual Studio Solution Explorer like this:

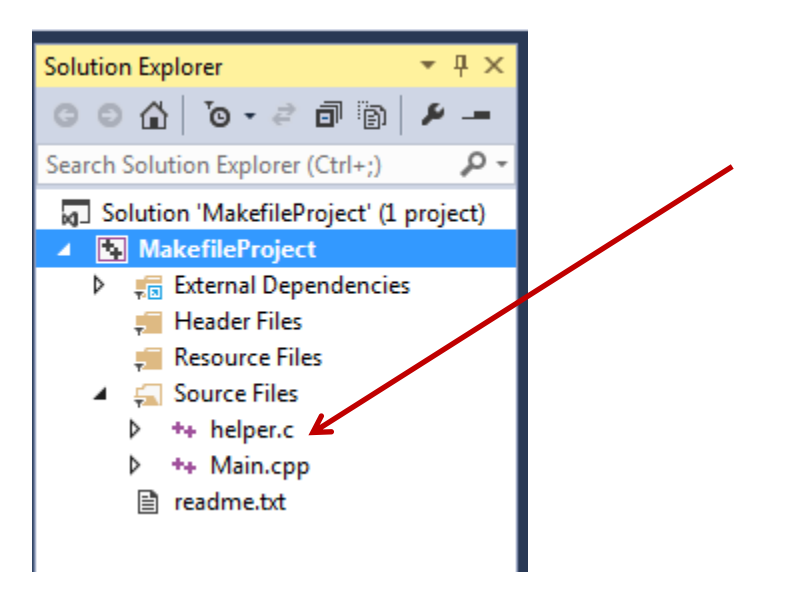

You can then open either of the two new files to see their contents. *Et Voila:*

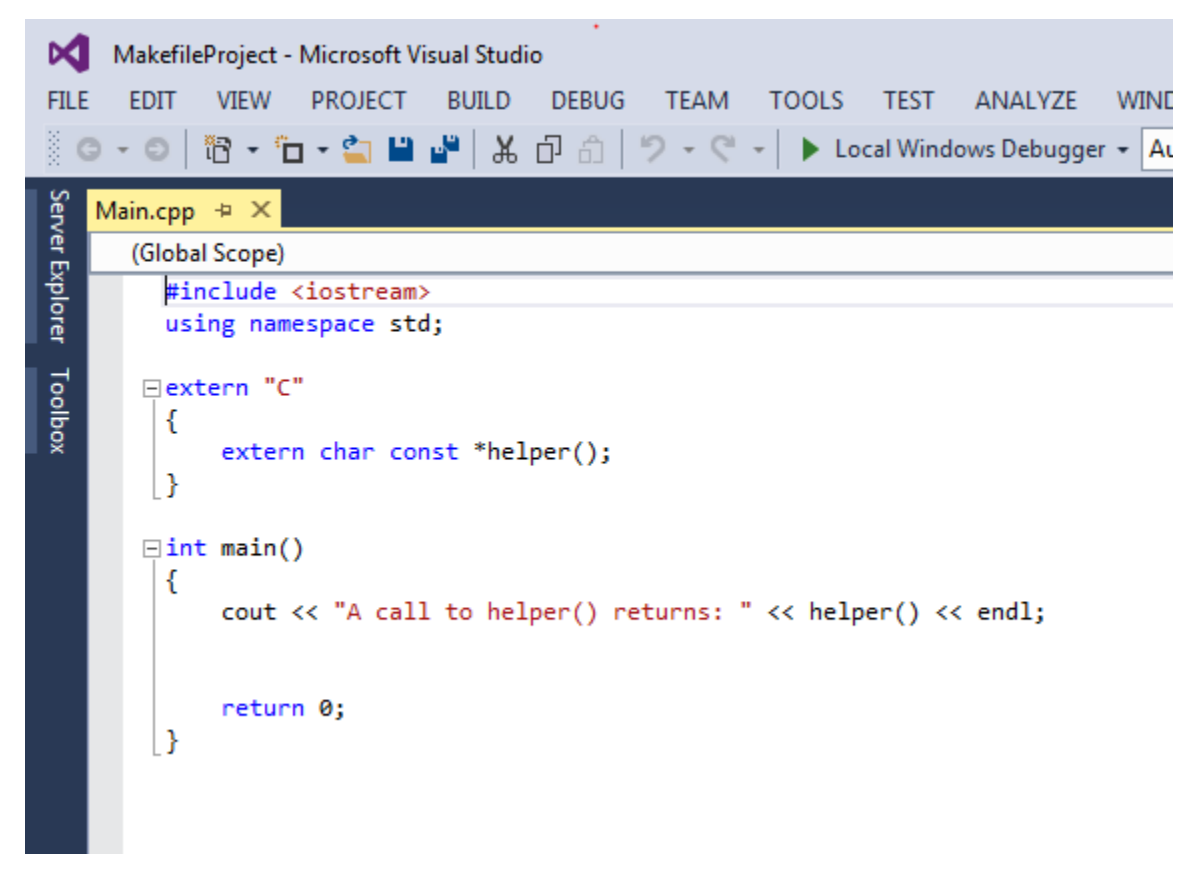

At this point, it is tempting to try to build the project. This would work if you were using a different kind of Visual Studio project, but we are building a "Makefile" project and we have not yet created the Makefile.

# **Step 3: Creating the Makefile**

So let's do that now by adding a new item. Right click on the bold project name in the solution explorer, then click on add new item:

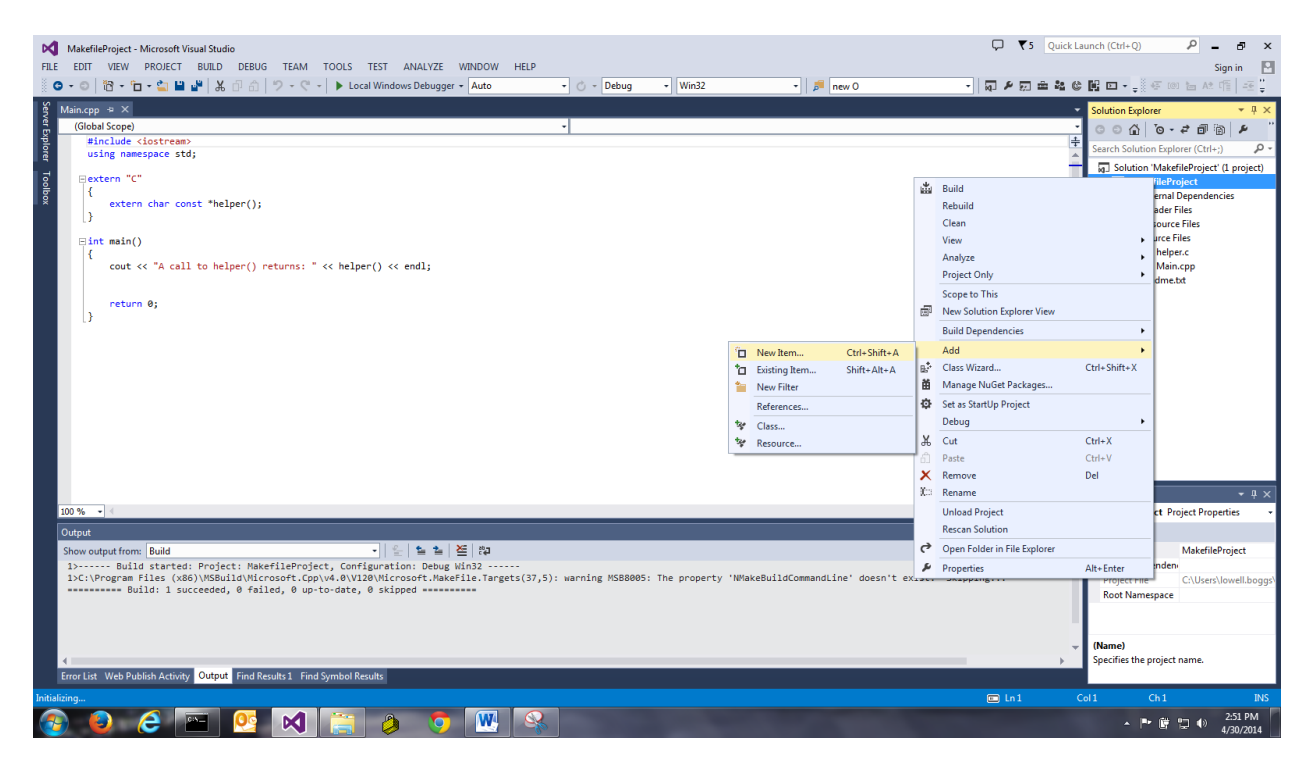

Then select "C++ / Utility / Text File" and enter "Makefile" as the filename.

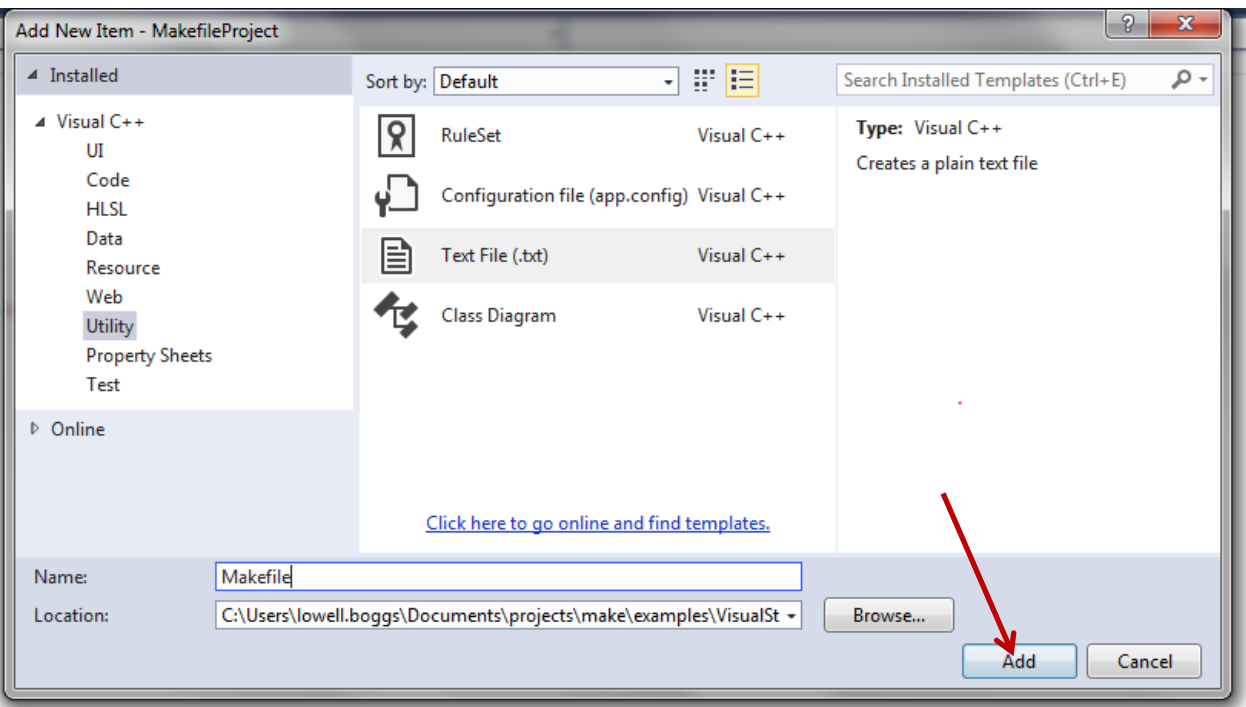

This will mistakenly create "Makefile.txt", so we must rename it in order to be consistent with compiling on linux or unix. Here is the created file:

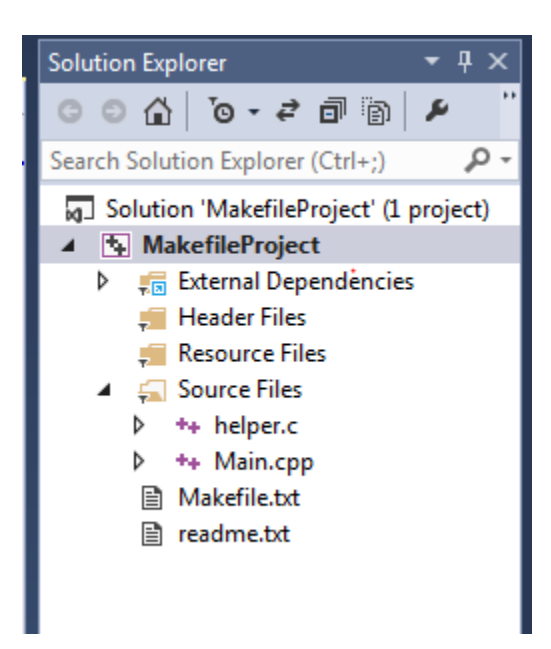

So right click on Makefile.txt and change the name to "Makefile". Make sure you remove the ".txt" part of the name.

And if you look at the directory, you will see the following:

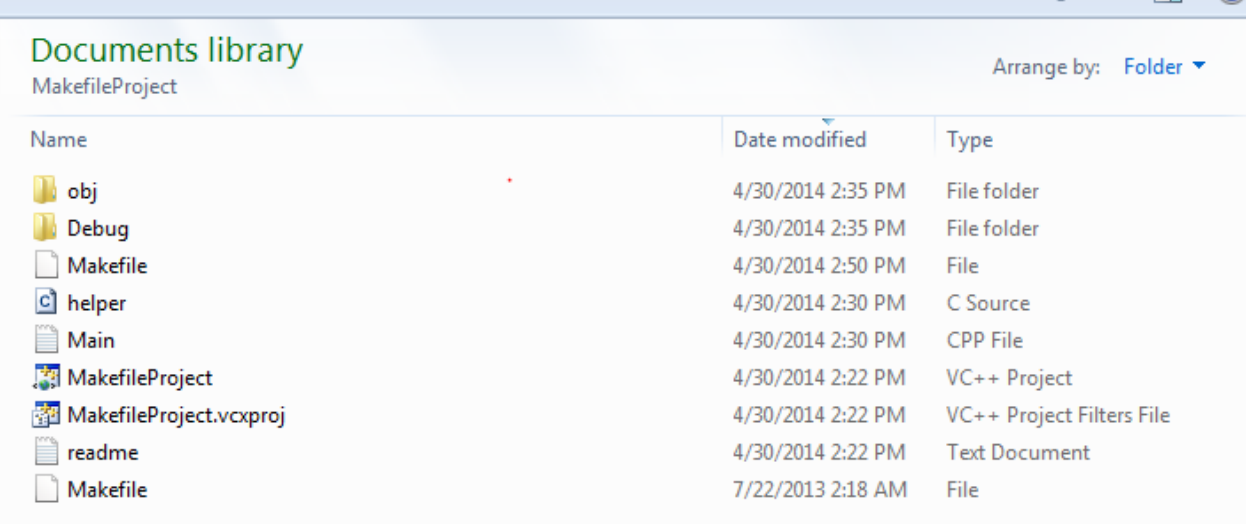

## **STEP 4: Test the Makefile**

At this point, we have a Makefile but it is empty and won't build our project. But we can test it. Let's put in something trivial to make sure make is getting invoked by visual studio when we build.

Edit the Makefile and add the following trivial build behavior:

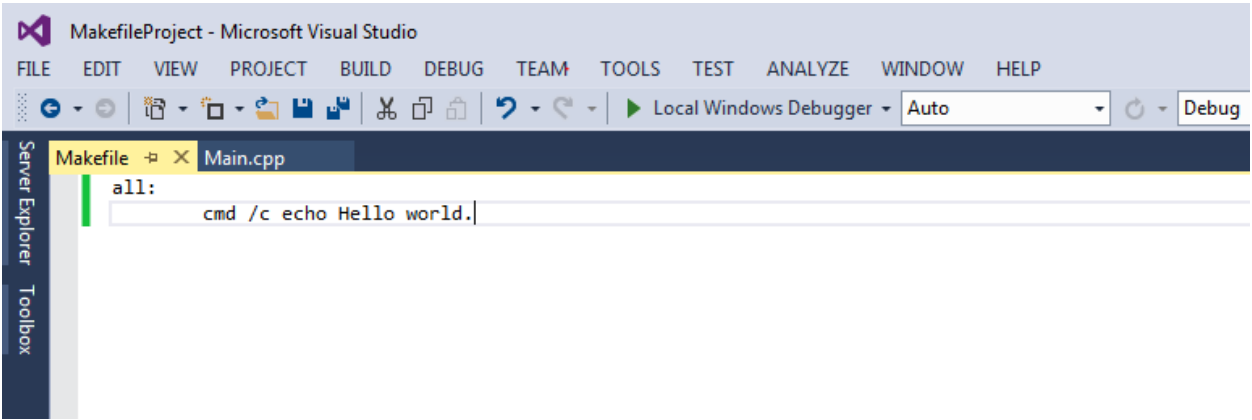

Sadly, clicking on BUILD / Build Solution at this point still won't work because we have not yet instructed Visual Studio how to "run" our Makefile on the project. Here's its output:

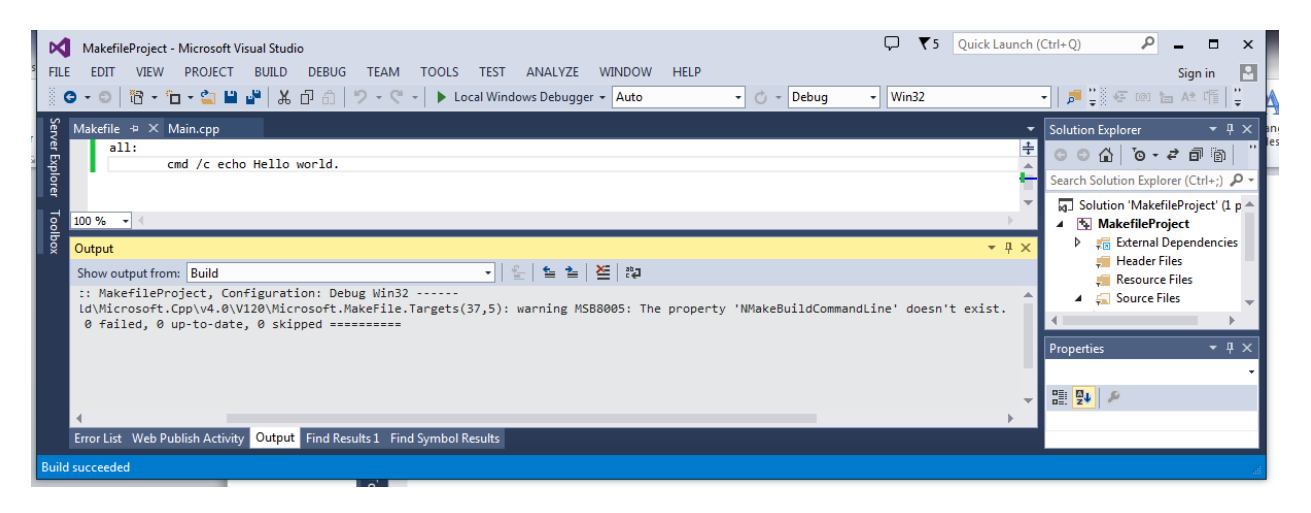

The actual error message says:

```
1>------ Build started: Project: MakefileProject, Configuration: Debug Win32 --
----
1>C:\Program Files 
(x86)\MSBuild\Microsoft.Cpp\v4.0\V120\Microsoft.MakeFile.Targets(37,5): warning 
MSB8005: The property 'NMakeBuildCommandLine' doesn't exist. Skipping...
========== Build: 1 succeeded, 0 failed, 0 up-to-date, 0 skipped ==========
```
The salient point is this: "**The property 'NMakeBuildCommandLine' doesn't exist."**

#### **STEP 5: Instruct Visual Studio to actually use the Makefile**

This, of course, means that Visual Studio doesn't know which Make program to run because we have not yet defined the build property named "**NMakeBuildCommandLine"** yet. So let's do that next**.**

Right click on the project name, MakefileProject, in the Solution Explorer, then click on properties at the bottom of the pop up window:

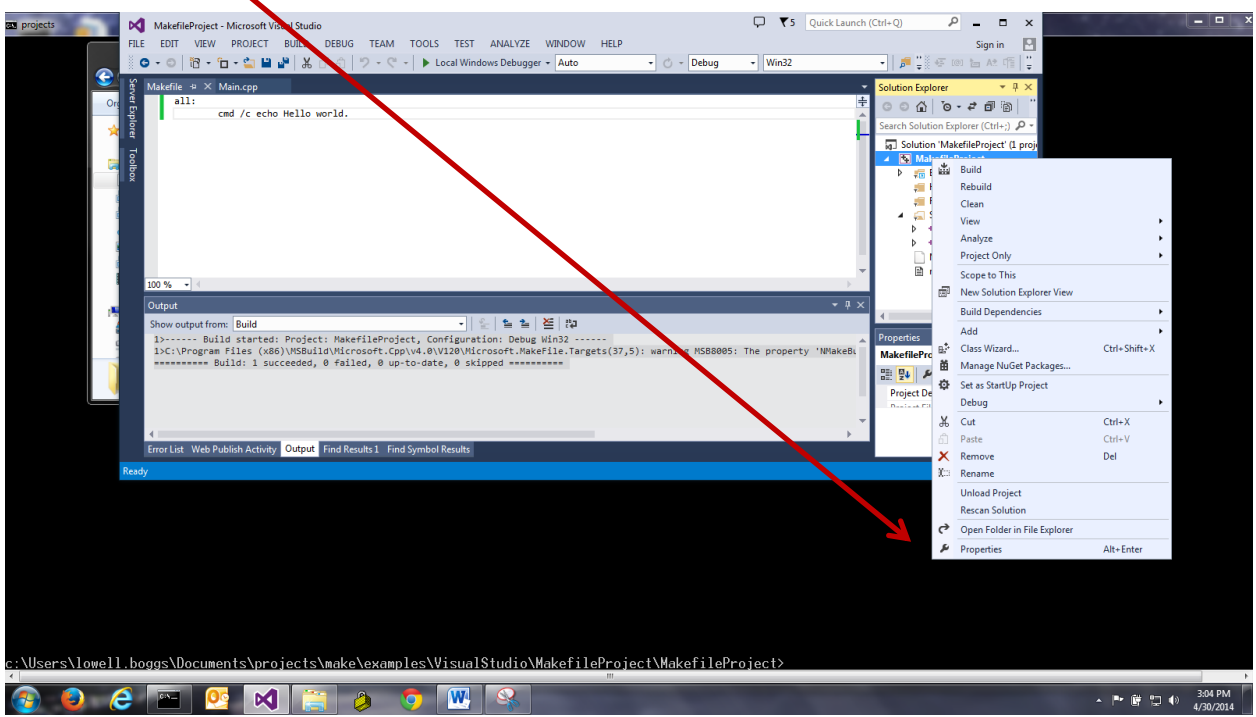

Then change the "Build Command Line" so that it contains the name of the GNU Make program, as below:

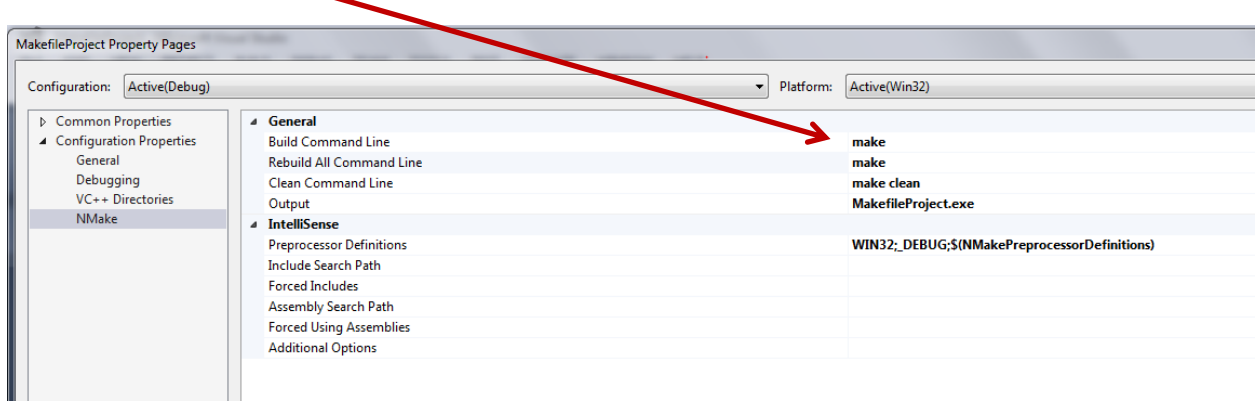

In case you hadn't noticed, the act of setting the Build Command Line variable, in the properties dialog, automatically populates the **NMakeBuildCommandLine variable for you. You must also populate the other build command lines: "Rebuild All Command Line" and "Clean Command Line".**

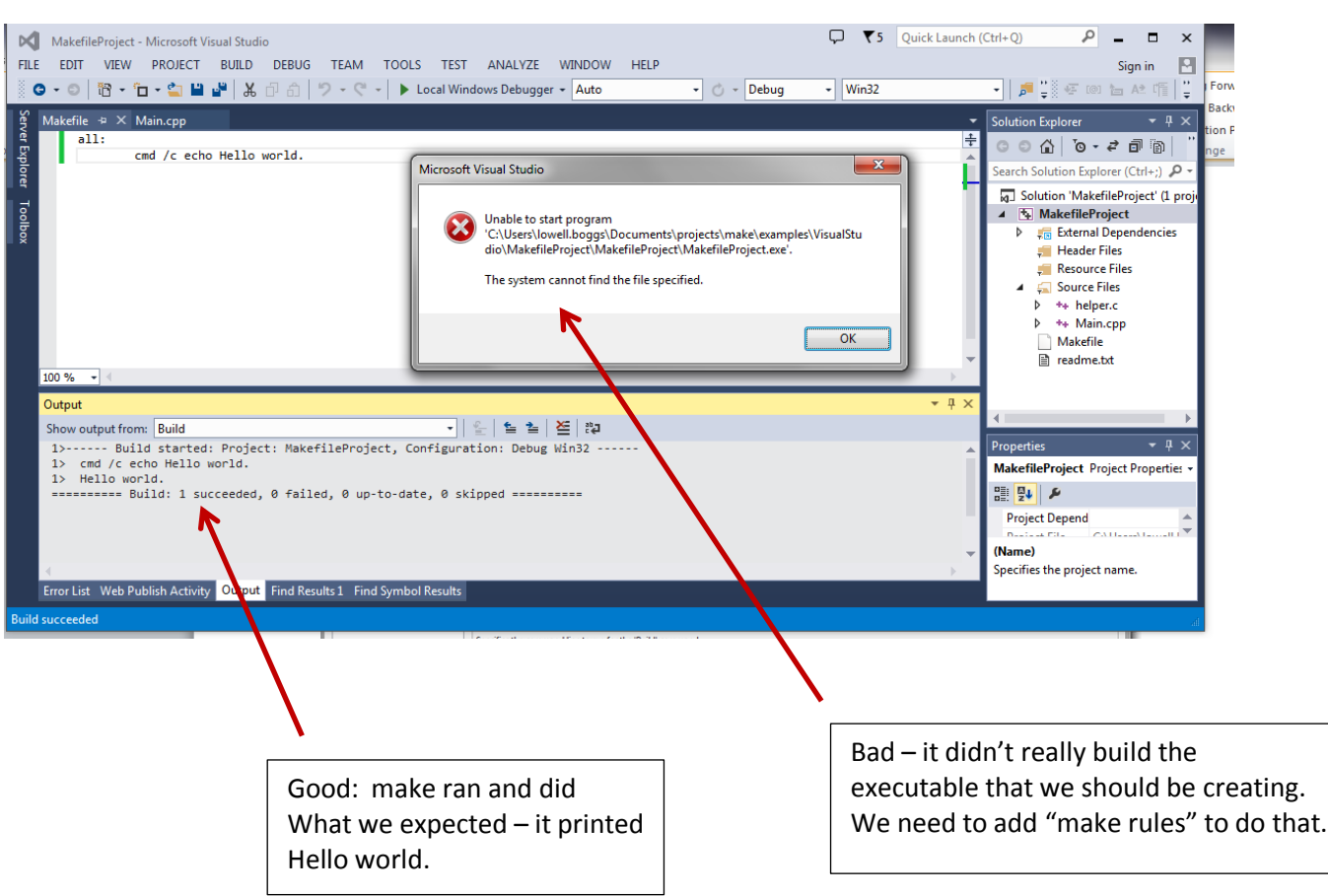

#### Now when you press F5 to build and run, it will "almost" work:

## **STEP 6: Incorporate actual make rules into the project**

We didn't expect it to really work at this point, though, since our makefile logic just said: print hello world. Now, let's bring in the real make rules so that make will build the project. First, we need to modify the Makefile so that it includes the rules/make.hdr up near the top of the file. Let's take the easy way out, and include the rules as part of this solution, **not the project but the solution.** This means that we must copy the make rules directory to the parent MakefileProject directory (ie the solution directory), not the child MakefileProject directory (which contains the makefile).

Alternatively, you could make the rules a sub-project of the solution. This may make it easier to include in your configuration management system, but I will not give examples of doing that.

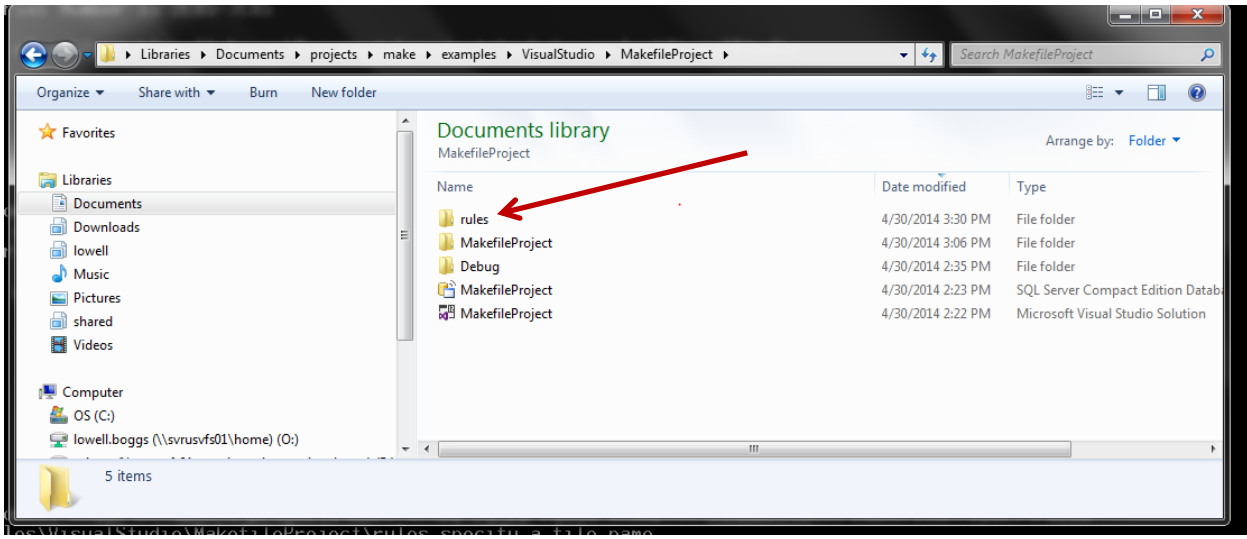

After making the copy to the solution directory, you should see this:

Note that the **rules** directory contains make.hdr, and **MakefileProject** is the directory where the project source code (including the Makefile) is found.

# **STEP 7: Modify the makefile to use the rules and build actually compile**

Now you can use Visual Studio to modify the project Makefile to include ../rules/make.hdr and incorporate real makefile contents that will actually build the project: For example:

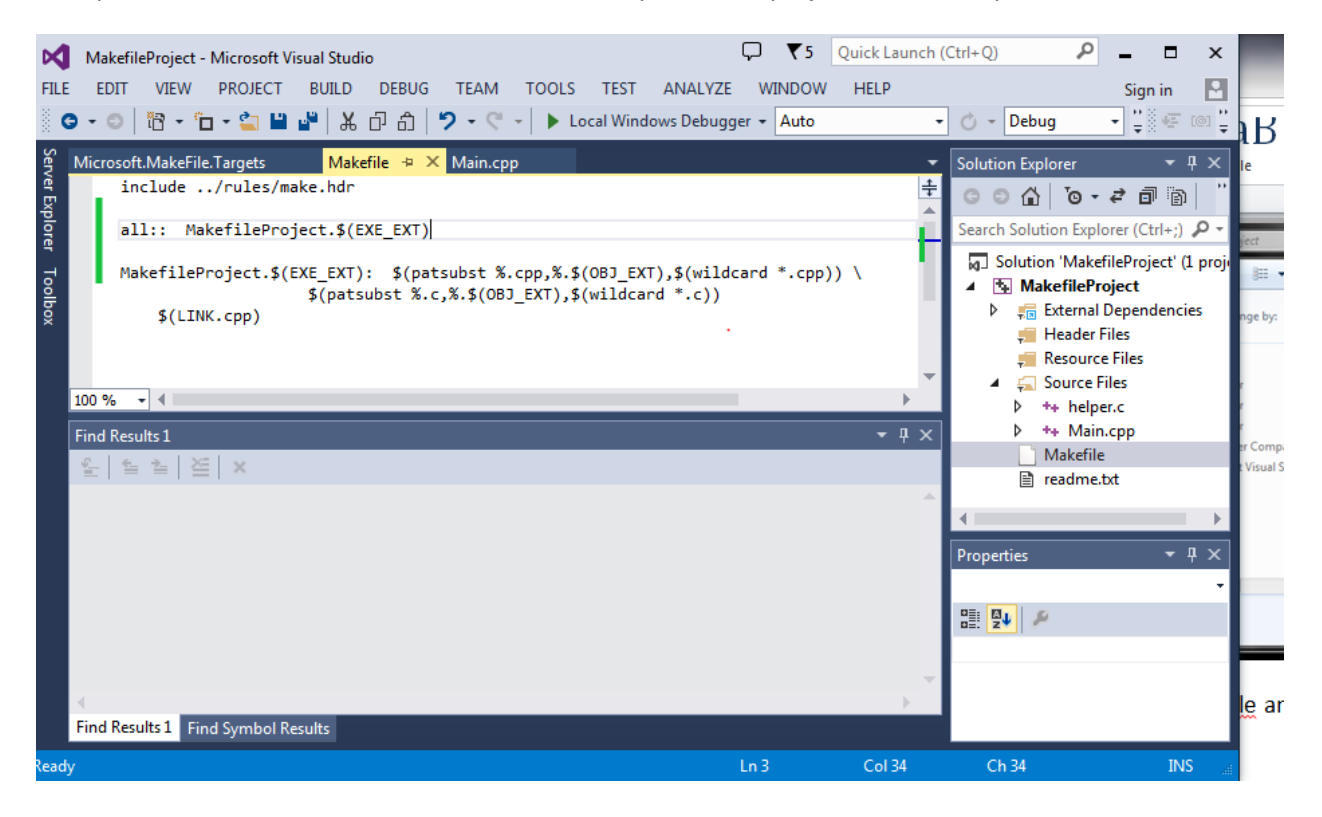

As can be seen from the Makefile window, the Makefile asserts that the "all" target is dependent on the program, MakefileProject.\$(EXE\_EXT), being built. And that it in turn is dependent on all the .cpp and all the .c files in the project. The names of these source files must be converted into \*.\$(OBJ\_EXT) before they can be used properly by the make rule. The symbols, EXE\_EXT, and OBJ\_EXT are defined in the rules/make.hdr.

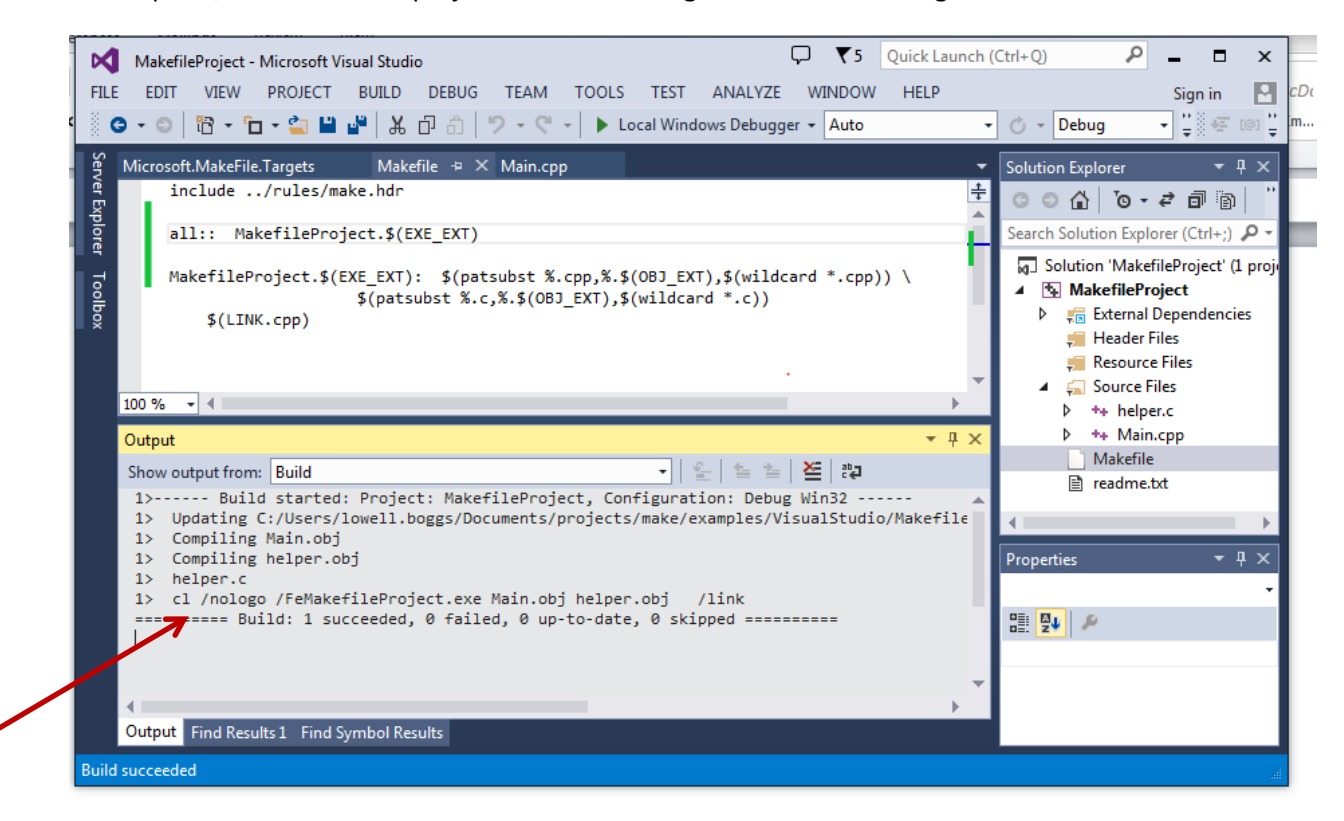

At this point, let us build the project without running it and see what we get:

Great, we have a successful build.

Note that the contents of the Makefile, shown above, are designed to compile all source code in the project into a single executable. In the examples that come with the make rules, this is called a "Trivial Project". There is an example by that name which contains comments about the nature of the makefile contents.

#### **STEP 9: Now try to run with debug again**

Now let's try running by pressing the F5 key. At this point, we get a host of confusing errors:

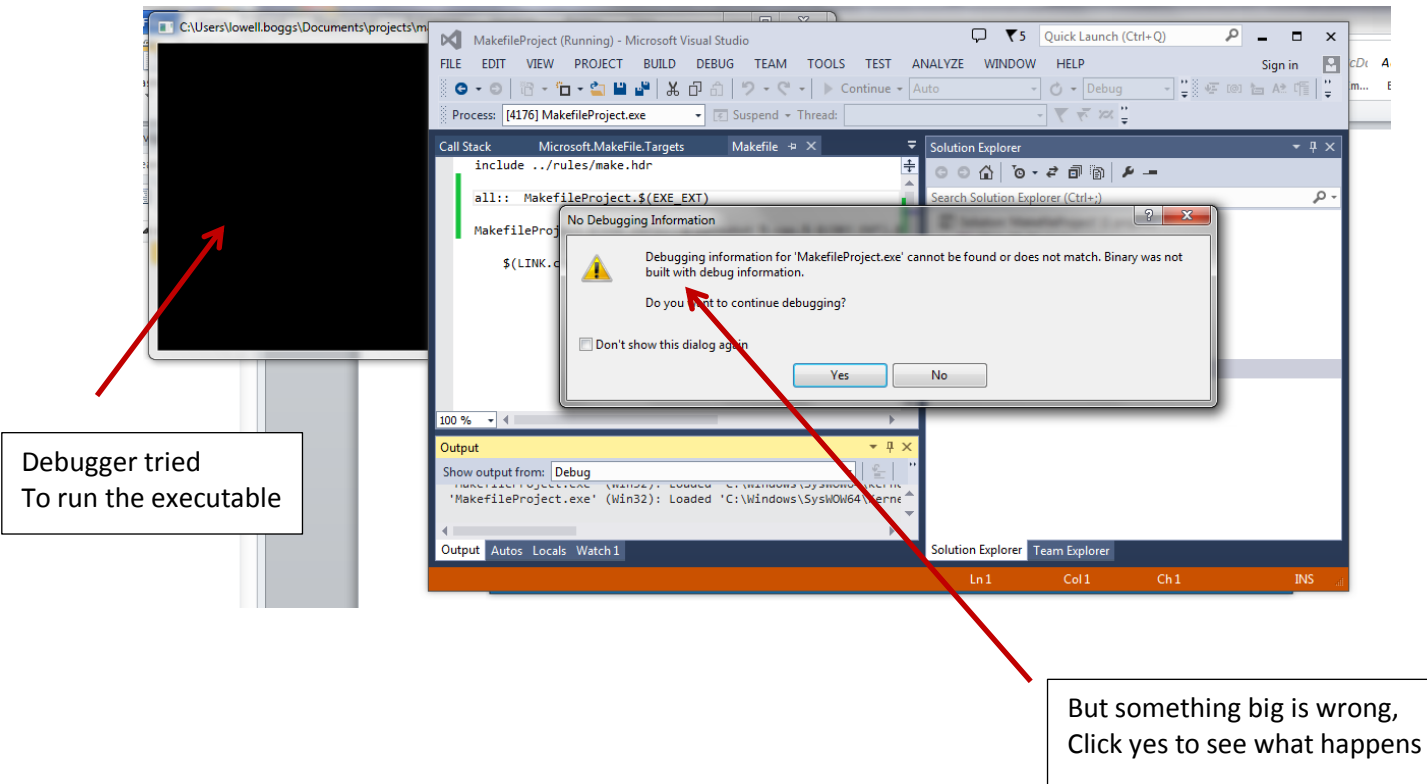

After clicking yes, this is what we see in the run Output log:

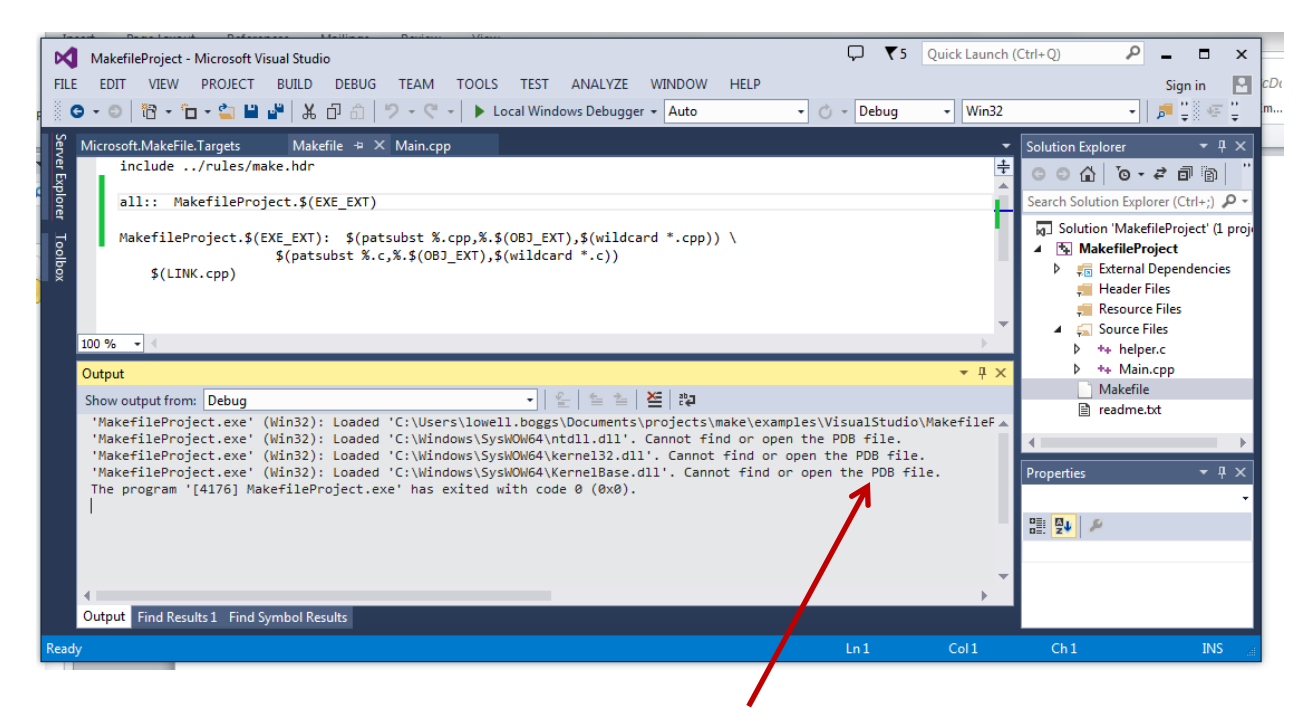

But this only tells us that the program cannot be debugged. Did it run? Let's try running it from a command line window. Here is the directory listing for the MakefileProject/MakefileProject directory:

```
04/30/2014  03:44 PM  <DIR>
04/30/2014  03:44 PM  <DIR> ...
04/30/2014  03:44 PM <DIR> .make
04/30/2014  02:34 PM <DIR> Debug
04/30/2014 02:30 PM 51 helper.c
04/30/2014  03:44 PM 672 helper.obj
04/30/2014  02:30 PM  186 Main.cpp
04/30/2014  03:44 PM  103,275 Main.obj
04/30/2014  03:44 PM 50 make.dependencies
04/30/2014 03:40 PM 206 Makefile
04/30/2014 03:44 PM 151,552 MakefileProject.exe
04/30/2014 03:08 PM 3,030 MakefileProject.vcxproj
04/30/2014 02:58 PM 1,146 MakefileProject.vcxproj.filters
04/30/2014 03:06 PM 165 MakefileProject.vcxproj.user
04/30/2014 02:35 PM <DIR> obj
04/30/2014  02:22 PM  1,505 readme.txt
 11 File(s) 261,838 bytes
            5 Dir(s) 251,689,361,408 bytes free
```
As can be seen, the program, **MakefileProject.exe**, does exist. When we execute it, we get:

**A call to helper() returns: Hello world!**

So we can see that it is running. But it obviously did not get compiled for debug. Further, the executable and objects are actually being produced in the wrong directories. This is because the Visual Studio Environment expects things to go into different places than the current directory.

## **STEP 10: Setting Make (ie build) options like "Debug"**

By default, the rules defined in rules/make.hdr produce "Release" builds – that is builds which are optimized. To enable debug builds and to set other properties of a GNU Makefile build, you must create a "make.config" file in your project directory.

To do so, execute the following steps:

- 1. right click on the Solution Explorer / MakefileProject
- 2. left click on Add / New Item
- 3. left click on Utility / Text File
- 4. Enter the name "make.config" in the Name field
- 5. Click ok.

You should see this:

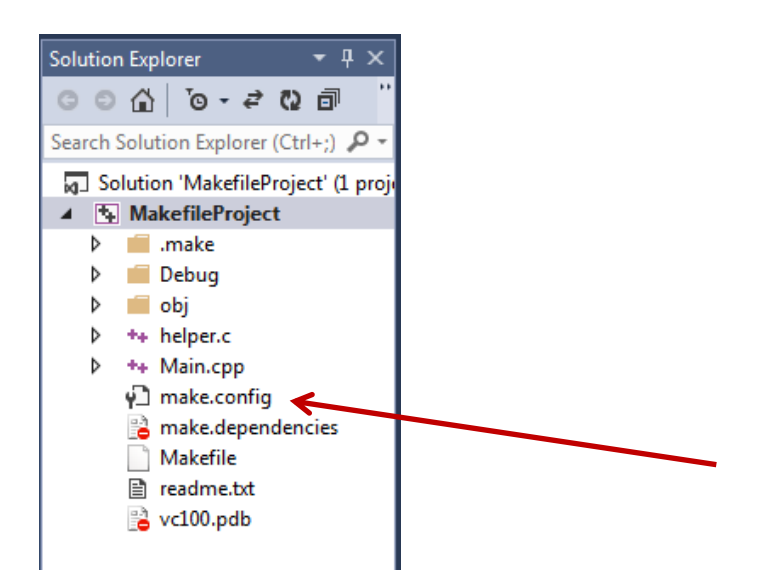

Next, you must mark this new file as being "not included in the build." To do so follow these steps:

- 1. Right click on the "make.config" file in the solution explorer
- 2. Left click on properties
- 3. Left click on General
- 4. Left click on Exclude from build
- 5. Change the value to yes
- 6. Press apply and ok

You should then see this:

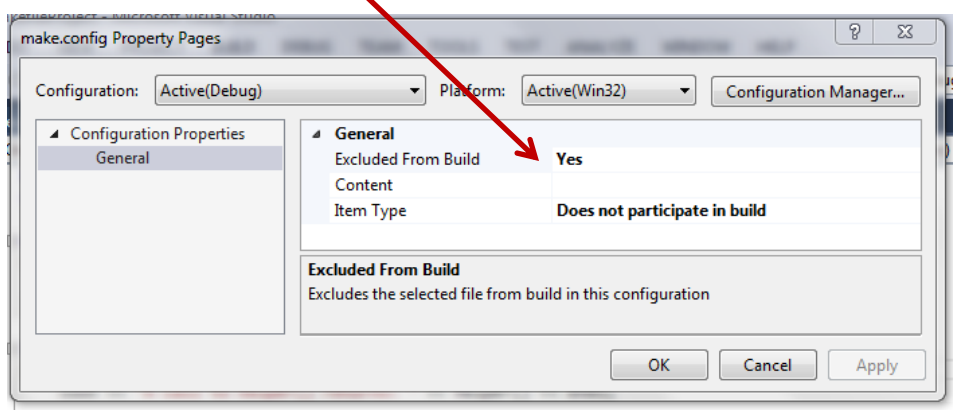

The "make.config" file is read by the GNU make process at a time before the make targets are defined. In this way, make variable settings can be incorporated into the make rules. Thus, we can set variables in the "make.config" file to affect the build logic. But what variables exist so that they can be configured?

The following symbols can be set in the make.config file:

OPT\_LEVEL

- CLEAN\_FILES
- BUILD\_DLL
- DLL\_OPTIONS
- CPP\_OPTIONS
- C\_OPTIONS
- CPP\_LINK\_OPTIONS
- C\_LINK\_OPTIONS
- OBJDIR
- BINDIR
- LIBDIR

The options, above, are described in paragraphs below:

### *OPT\_LEVEL*

The OPT\_LEVEL variable should be set to either:

- Optimized
- Debug

With "Optimized" being the default. To turn on debug, modify the "make.config" file and make the following setting:

OPT\_LEVEL:= Debug

#### *CLEAN\_FILES*

The CLEAN FILES variable is a space separated list of file name patterns to delete when "make clean" is invoked. Note that some files are already well known to the clean process, so you only need to set this for temp files that you create using your own handmade build rules. For example: "\*.tmp \*.out \*.log" etc.

#### *BUILD\_DLL*

The BUILD\_DLL variable is a flag. The value, "true", means that we are building a **shared library** (\*.so) or DLL. DLLs should be built in a directory (Visual Studio Project) by themselves. The make.config file should contain: BUILD\_DLL:= true, and you can set DLL\_OPTIONS if you need to add any non-default logic to the dll construction process.

When building on unix or linux, a .so file will be created.

## *DLL\_OPTIONS*

This variable should be set only if BUILD\_DLL is true.

DLL\_OPTIONS is not required. The rules/make.hdr file knows the default options. Use this only for nonstandard options.

To use it, you must write makefile variable settings in GNU make "if" clauses to account for the difference between unix/linux and Windows settings. Basically, you have to handle the portability yourself. See the next section for an example of how to do this.

## *CPP\_OPTIONS, C\_OPTIONS, CPP\_LINK\_OPTIONS, C\_LINK\_OPTIONS*

These make variable is passed to the compiler when C/C++ files are being compiled/linked. They are empty by default. The compilation process knows how to compile for debug versus optimized builds, see variable, OPT\_LEVEL. So these variables should only be set for unusual options.

These variables can be defined in the make.config file but should not be necessary for normal builds.

If you define these symbols, you must make them portable between windows and unix/linux yourself. Usually this is done with GNU make "if" clauses.

Here is an example of how to set the CPP\_OPTIONS based which compiler environment you are in:

```
ifeq ("$MAKE_OS","windows")
CPP_OPTIONS= /something
else
CPP_OPTIONS= -other
endif
```
Note that the alternative MAKE\_OS values are

- windows
- unix
- cygwin

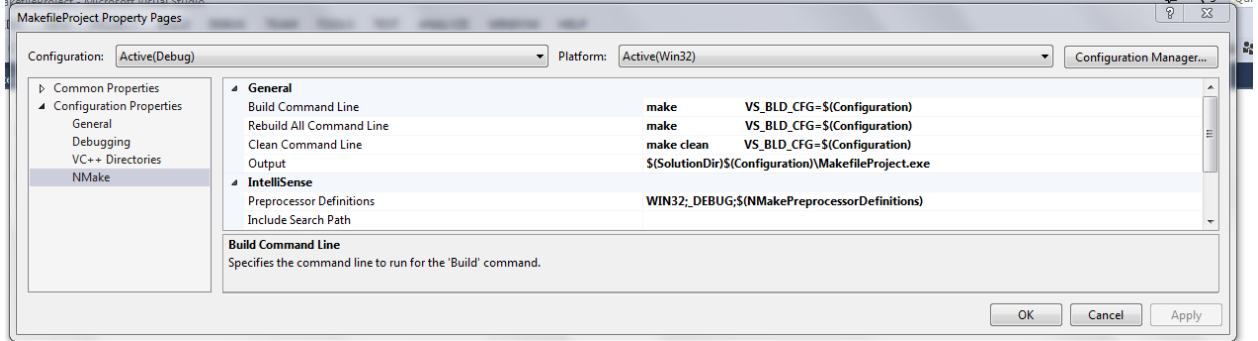

# **STEP 11: Separating generated files into separate directories**

This section describes how to put source and object into different directories.

Visual Studio normally separates source, objects, libraries, and executables into different locations. Further, these locations are dependent on your build configuration.

It is theoretically possible to convey these directory names on the NMake Build Command Line that invokes GNU Make, but it is not as easy as it sounds. Further, doing so creates a dependency on the command line as Visual Studio would use and the one that the user would want to use on linux or when using the command line to run builds. Basically, doing so causes a lot of trouble.

So, I suggest that you just not: When using a makefile based project, make all build configurations part of either the "Makefile" or the "make.config" file. This lets your run make from a command line with no options and yet have acorrect build. Doing this though does mean that you have to edit the "make.config" file whenever you change from a Debug to a Release build – and vice versa.

Here is an example "Makefile" that separates the objects, dll's and executables:

```
include ../rules/make.hdr
all:: $ (BINDIR) MakefileProject. $ (EXE EXT)
                cmd /c echo VS_BLD_CFG=$(VS_BLD_CFG)
$(BINDIR)MakefileProject.$(EXE_EXT): $(patsubst 
\frac{1}{2}.cpp, \frac{1}{2}(OBJDIR) \frac{2}{3}. \frac{1}{2}(OBJ EXT), \frac{1}{2}(wildcard *.cpp)) \
                                        $(patsubst %.c,$(OBJDIR)%.$(OBJ_EXT),$(wildcard 
*,c))
        $(LINK.cpp)
```
Note that the BINDIR is where the executables and DLL's go. The OBJDIR is where objects go. If there were any static libraries, they would go into LIBDIR. Also note that this directory macros **MUST** have a trailing / in their names! Not doing this causes the most difficult to debug errors.

And the corresponding "make.config" file looks like this:

```
#
#
#
OPT_LEVEL:= Debug
BINDIR:= ../Debug/
OBJDIR:= Debug/
LIBDIR:= Debug/
```
You'll note that executable is placed in the parent's Debug subdirectory, not the current project's Debug subdirectory.

To get the debugger to work with this, please make the following configuration:

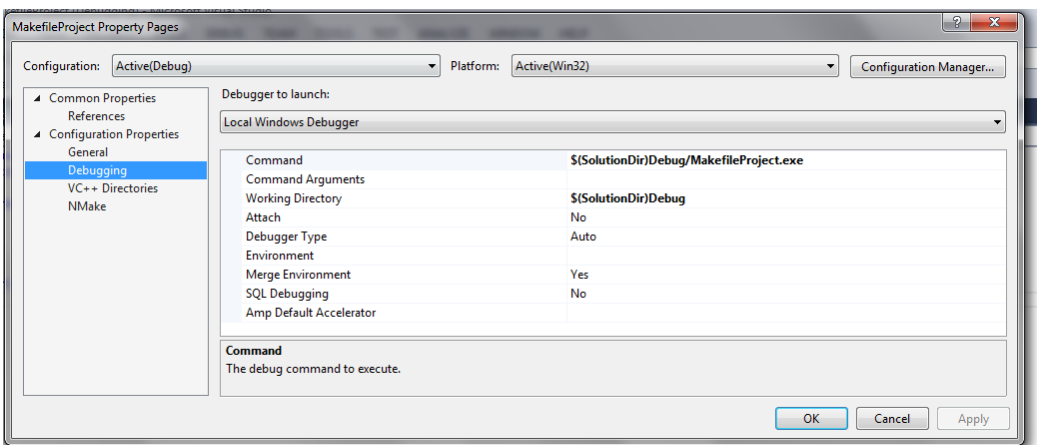

# **STEP 13: Adding a DLL building project**

DLLs are best built from all the files in a specific project of their own. This is because the "make.config" file must set an option that will apply to all files in the current directory - "BUILD\_DLL:= true".

The general steps for adding a DLL building project to the existing MakefileProject solution is as follows:

- 1. Add a new project of type "C++/General/Makefile", just as we did when we created the first project, above. Give the project the name, "DllProject".
- 2. Once that project has been created, click on the DLLProject line in the Solution Explorer and the following files:
	- a. "make.config", just as was done for the first project. See above.
	- b. "Makefile", just as was done for the first project. See above. Don't forget to manually rename it from "Makefile.txt" to just "Makefile".
- 3. Now add two new source files: DllHeader.h and DllMember.cpp
- 4. Your Solution Explorer should now look like this:

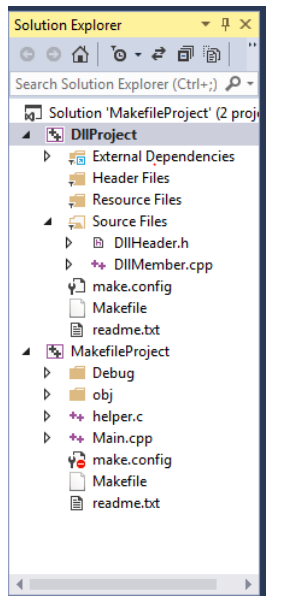

#### Now populate the new files like this:

"make.config":

```
#ifndef DllHeader_h_included
      #define DllHeader_h_included
      // the following header, dll_portability, is part of the rules/ directory which 
      is added automatically to the build command line by the rules/make.hdr
      #include <dll_portability.h>
      extern EXPORT DLL MEMBER int EXPORT DLL CDECL dllMember();
      #endif
"Makefile"
      include ../rules/make.hdr
       #
      # The all:: target tells us what we are building
      #
      all:: $ (BINDIR) DllProject. $(DLL EXT)
      #
      # Here's how you compile one source file into a DLL. To add other source 
      files,
      # just append their object file's names on to the j.exe: dependency line.
       #
      $(BINDIR)DllProject.$(DLL_EXT): $(OBJDIR)DllMember.$(OBJ_EXT)
             $(HIDE)$(MKDLL)
"DllHeader.h"
      #ifndef DllHeader h included
      #define DllHeader_h_included
      // the following header, dll portability, is part of the rules/ directory which
      is added automatically to the build command line by the rules/make.hdr
      #include <dll_portability.h>
      extern EXPORT DLL MEMBER int EXPORT DLL CDECL dllMember();
      #endif
"DllMember.cpp"
      #include <DllHeader.h>
      #include <iostream>
      using namespace std;
      EXPORT_DLL_MEMBER int EXPORT_DLL_CDECL dllMember()
      {
               cout << "DllProject.dll is alive" << endl;
               return 0;
       }
```
At this point, you should be able to perform a build of the DllProject and get a successful build of "DllProject.dll". It will go in the parent directory's Debug subdirectory. The DllProject/Debug directory will contain the DllMember.obj file.

Now lets have the main project, "MakefileProject" call the function, dllMember(), in the dll. To do this we must include the header file for the DLL in the source code, and include the DLLProject.dll file in the link line. Here are the changes to make this happen:

First, let's modify the "make.config" file to make the parent directory part of the "MakefileProject" include path. Add the line, INCLUDES += .. to it. The file should now look like this:

```
#
#
#
INCLUDES += ..
OPT_LEVEL:= Debug
BINDIR:= ../Debug/
OBJDIR:= Debug/
LIBDIR:= Debug/
```
Next, modify the "Makefile" so that the needed DLL is included on the link line. Add a new dependency to the "MakefileProject.exe" file. It should now look like this:

```
include ../rules/make.hdr
all:: $ (BINDIR) MakefileProject. $ (EXE_EXT)
$(BINDIR)MakefileProject.$(EXE_EXT): \
                       $(patsubst \overline{\ } .cpp, $ (OBJDIR) \$. $ (OBJ EXT), $ (wildcard *.cpp)) \setminus$(patsubst \$.c, $(OBJDIR)\$. $(OBJ EXT), $(wildcard *.c)) \setminus../Debug/DllProject.$(DLL_EXT)
       $(LINK.cpp)
tests::
        ../Debug/MakefileProject.exe
```
Finally, lets modify the .cpp file so that it calls the dllMember() function in the DLL. Here is the new source code for file "Main.cpp":

```
#include <DllProject/DllHeader.h>
#include <iostream>
using namespace std;
extern "C"
{
     extern char const *helper();
}
int main()
{
     cout << "A call to helper() returns: " << helper() << endl;
    dllMember(); // prints to stdout and returns 0.
     return 0;
}
```
Note that only 2 lines have changes.

Now let's make sure that the DllProject.dll file is created before attempting to build the MakefileProject project. In the solution Explorer, right click on "MakefileProject", and left click on "Build Dependencies / Project Dependencies", the left click on the box that says: DllProject. You should see:

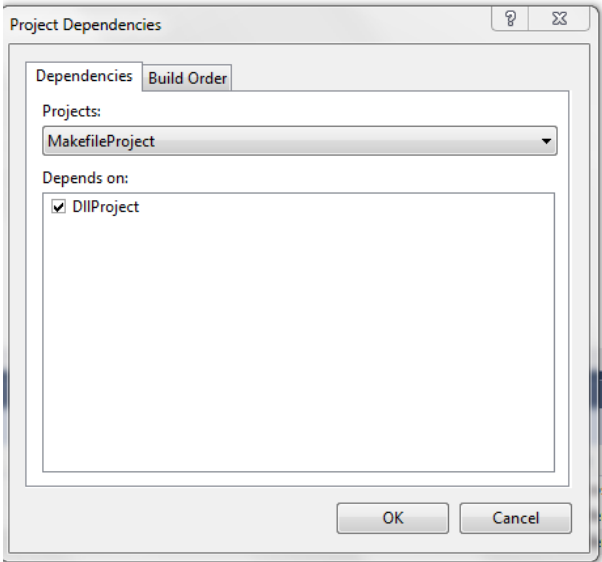

Click on Ok.

Now click on "BUILD / clean solution", then "BUILD / Build Solution".

You should see this log:

```
1>------ Build started: Project: DllProject, Configuration: Debug Win32 ------
1> Updating 
C:/Users/lowell.boggs/Documents/projects/make/examples/VisualStudio/MakefileProject/DllProject 
make.dependencies
1> Compiling Debug/DllMember.obj
1> Creating library ..\Debug\DllProject.lib and object ..\Debug\DllProject.exp
2>------ Build started: Project: MakefileProject, Configuration: Debug Win32 ------
2> Updating 
C:/Users/lowell.boggs/Documents/projects/make/examples/VisualStudio/MakefileProject/MakefileProjec
t make.dependencies
2> Compiling Debug/Main.obj
2> Compiling Debug/helper.obj
2> helper.c
2> cl /nologo -Zi /Fe..\\Debug\\MakefileProject.exe Debug/Main.obj Debug/helper.obj 
../Debug/DllProject.lib /link 
========== Build: 2 succeeded, 0 failed, 0 up-to-date, 0 skipped ==========
```
As you can see there are no errors .

Let's run the program to see if it prints the new information:

- a. Open a Windows command window
- b. Navigate to the directory where the executable resides: it's at the top level of the solution directory tree. It's name is Debug.
- c. Execute MakefileProject.exe

You should see the following:

```
A call to helper() returns: Hello world!
DllProject.dll is alive
```
And we're done. (Whew!)

## **STEP 14: Making the parent directory's Makefile build the new project**

Well, I thought we were done. There is one last step: Making sure that If you build from the command line, you will properly build the DllProject before the MakefileProject project. Go to the parent directory and change its makefile to look like this:

```
SUBDIRS = DllProject \
        MakefileProject
include ../../../rules/make.hdr
```
Basically, you just have to jam in the name of the new project in the SUBDIRS before the existing MakefileProject to get the build to work.

Remember that the SUBDIRS must come before the include …/rules/make.hdr line.

**Good luck!**